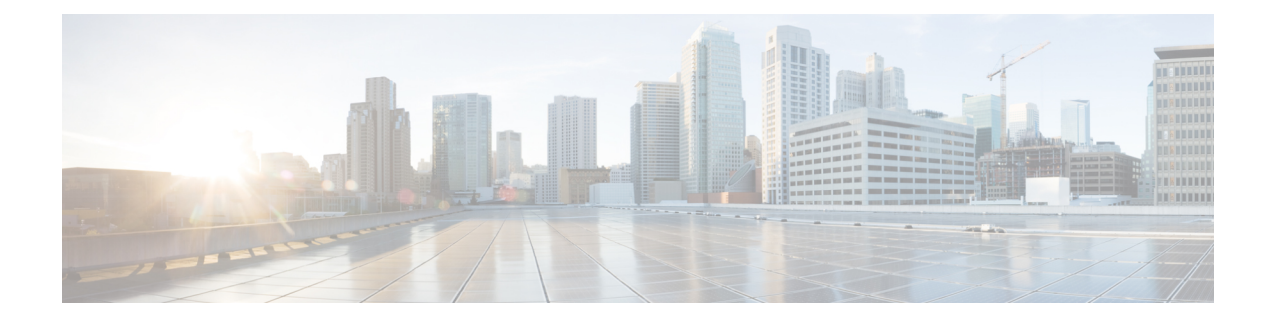

# **System Requirements**

This document includes the system requirements for Version 7.1.

- FTD [Platforms,](#page-0-0) on page 1
- FTD [Management,](#page-2-0) on page 3
- Browser [Requirements,](#page-2-1) on page 3

# <span id="page-0-0"></span>**FTD Platforms**

Firepower devices monitor network traffic and decide whether to allow or block specific traffic based on a defined set of security rules. For details on device management methods, see FTD [Management,](#page-2-0) on page 3. For general compatibility information, see the Cisco Secure Firewall Threat Defense [Compatibility](https://www.cisco.com/c/en/us/td/docs/security/secure-firewall/compatibility/threat-defense-compatibility.html) Guide.

### **FTD Hardware**

Version 7.1 FTD hardware comes in a range of throughputs, scalability capabilities, and form factors.

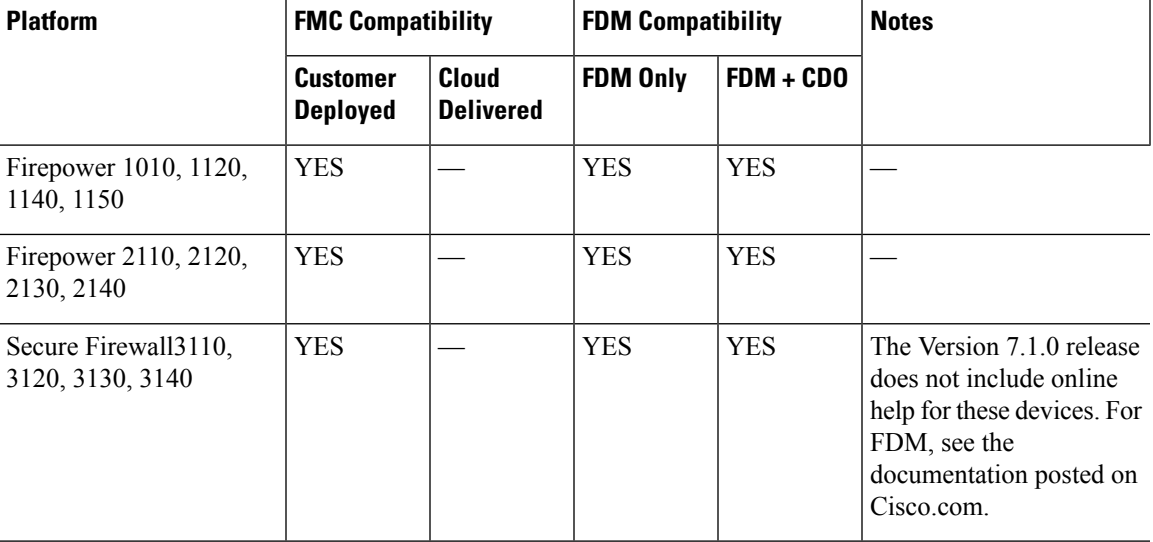

**Table 1: Version 7.1 FTD Hardware**

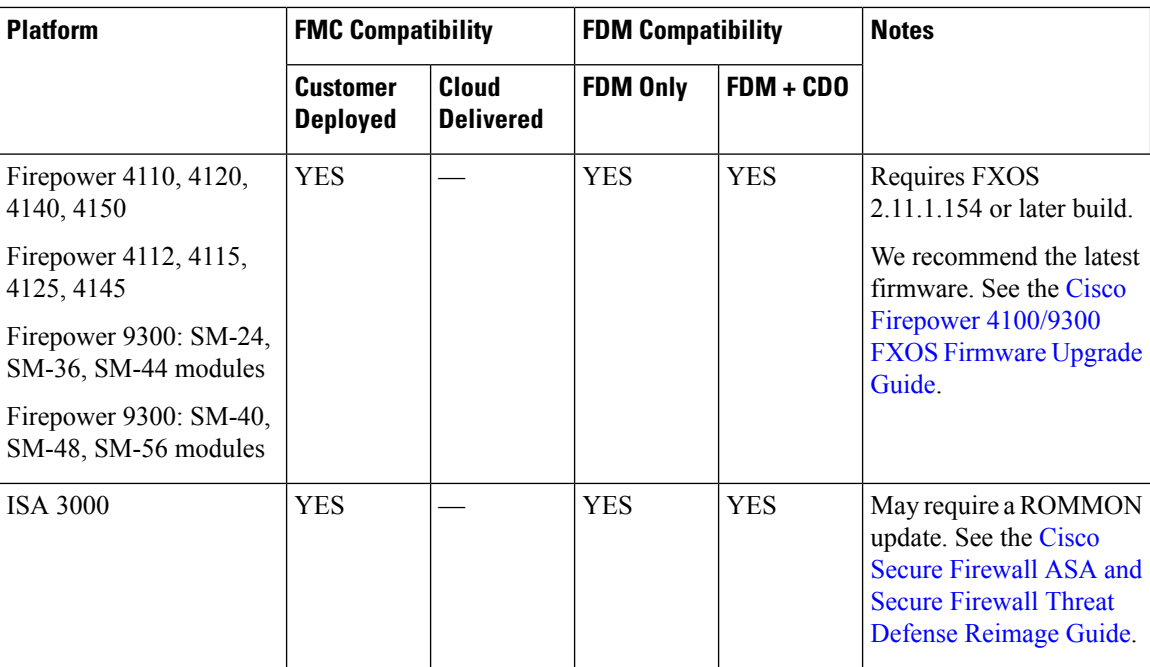

### **FTDv**

Version 7.1FTDv implementationssupport performance-tieredSmartSoftware Licensing, based on throughput requirements and remote access VPN session limits. Options run from FTDv5 (100 Mbps/50 sessions) to FTDv100 (16 Gbps/10,000 sessions). For more information on supported instances, throughputs, and other hosting requirements, see the appropriate *[Getting](https://www.cisco.com/c/en/us/support/security/firepower-ngfw-virtual/products-installation-guides-list.html) Started Guide*.

### **Table 2: Version 7.1 FTDv Platforms**

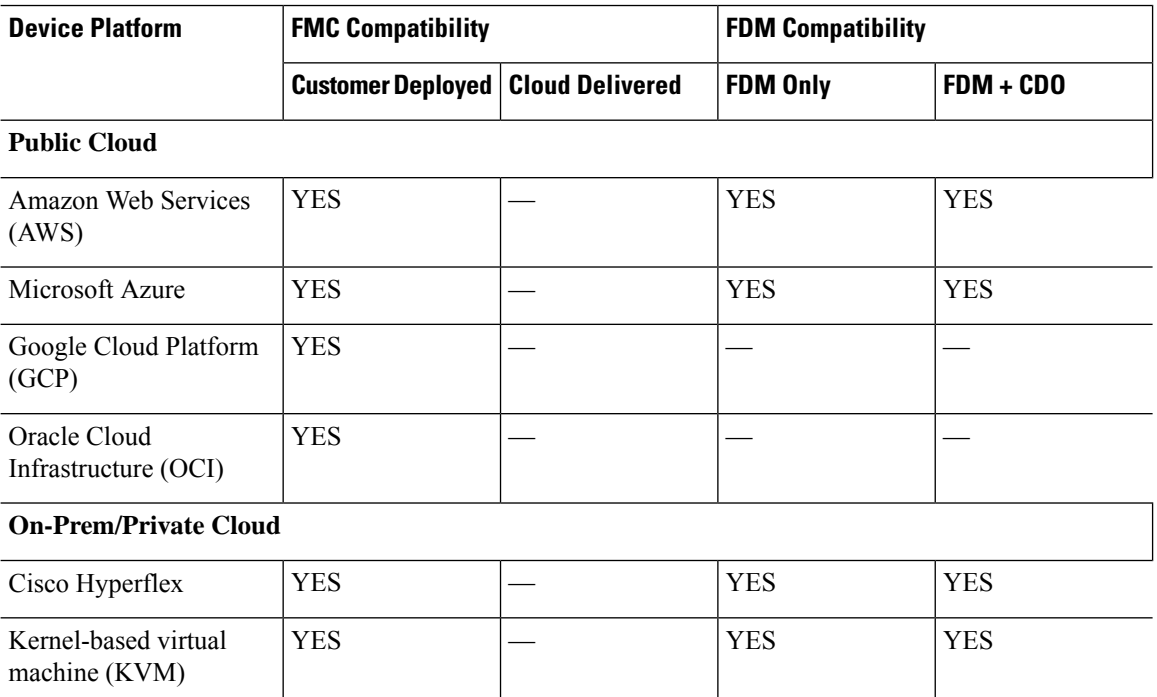

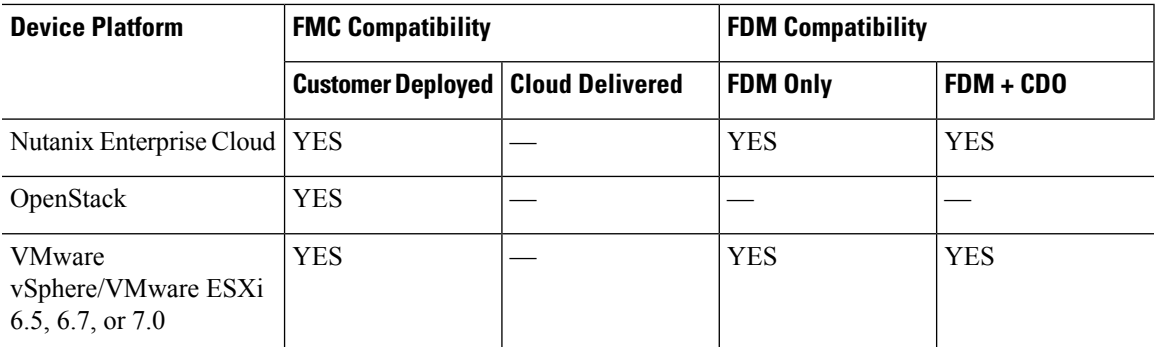

# <span id="page-2-0"></span>**FTD Management**

Depending on device model and version, we support the following management methods.

You can use FDM to locally manage a single FTD device.

Optionally, add Cisco Defense Orchestrator (CDO) to remotely manage multipleFTD devices, as an alternative to the FMC. Although some configurations still require FDM, CDO allows you to establish and maintain consistent security policies across your FTD deployment.

## <span id="page-2-1"></span>**Browser Requirements**

#### **Browsers**

We test with the latest versions of these popular browsers, running on currently supported versions of macOS and Microsoft Windows:

- Google Chrome
- Mozilla Firefox
- Microsoft Edge (Windows only)

If you encounter issues with any other browser, or are running an operating system that has reached end of life, we ask that you switch or upgrade. If you continue to encounter issues, contact Cisco TAC.

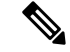

We do not perform extensive testing with Apple Safari, nor do we extensively test Microsoft Edge with FMC walkthroughs. However, Cisco TAC welcomes feedback on issues you encounter. **Note**

### **Browser Settings and Extensions**

Regardless of browser, you must make sure JavaScript, cookies, and TLS v1.2 remain enabled. If you are using Microsoft Edge, do *not* enable IE mode.

Note that some browser extensions can prevent you from saving values in fields like the certificate and key inPKI objects. These extensions include, but are not limited to, Grammarly and Whatfix Editor. This happens because these extensions insert characters (such as HTML) in the fields, which causes the system to see them invalid. We recommend you disable these extensions while you're logged into our products.

#### **Screen Resolution**

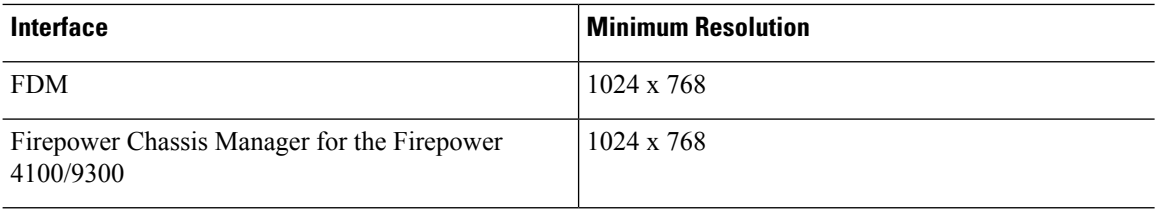

### **Securing Communications**

When you first log in, the system uses a self-signed digital certificate to secure web communications. Your browser should display an untrusted authority warning, but also should allow you to add the certificate to the trust store. Although this will allow you to continue, we do recommend that you replace the self-signed certificate with a certificate signed by a globally known or internally trusted certificate authority (CA).

To begin replacing the self-signed certificate, click **Device**, then the **System Settings** > **Management Access** link, then the **Management Web Server** tab.

For detailed procedures, see the online help or the configuration guide.

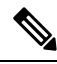

**Note**

If you do not replace the self-signed certificate:

- Google Chrome does not cache static content, such as images, CSS, or JavaScript. Especially in low bandwidth environments, this can extend page load times.
- Mozilla Firefox can stop trusting the self-signed certificate when the browser updates. If this happens, you can refresh Firefox, keeping in mind that you will lose some settings; see Mozilla's [Refresh](https://support.mozilla.org/en-US/kb/refresh-firefox-reset-add-ons-and-settings) Firefox support page.

### **Browsing from a Monitored Network**

Many browsers use Transport Layer Security (TLS) v1.3 by default. If you are using an SSL policy to handle encrypted traffic, and people in your monitored network use browsers with TLS v1.3 enabled, websites that support TLS v1.3 may fail to load. For more information, see the software advisory titled: *[Failures](https://www.cisco.com/c/en/us/td/docs/security/firepower/SA/SW_Advisory_CSCvh22181.html) loading websites using TLS 1.3 with SSL [inspection](https://www.cisco.com/c/en/us/td/docs/security/firepower/SA/SW_Advisory_CSCvh22181.html) enabled*.